Phoebe Sharp 11/10/21

# **Beam Update** Logbook Entry: https://logbooks.jlab.org/entry/3939770

# **Coherent Peak is at the hodoscope**

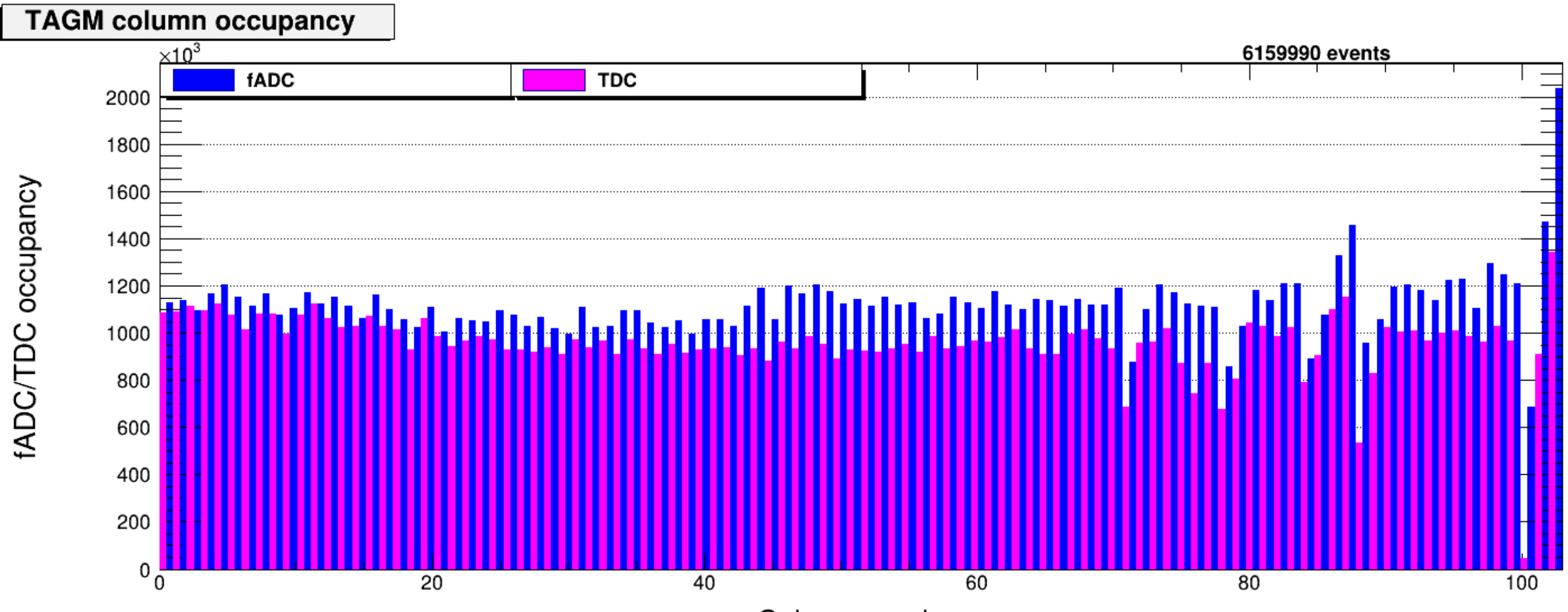

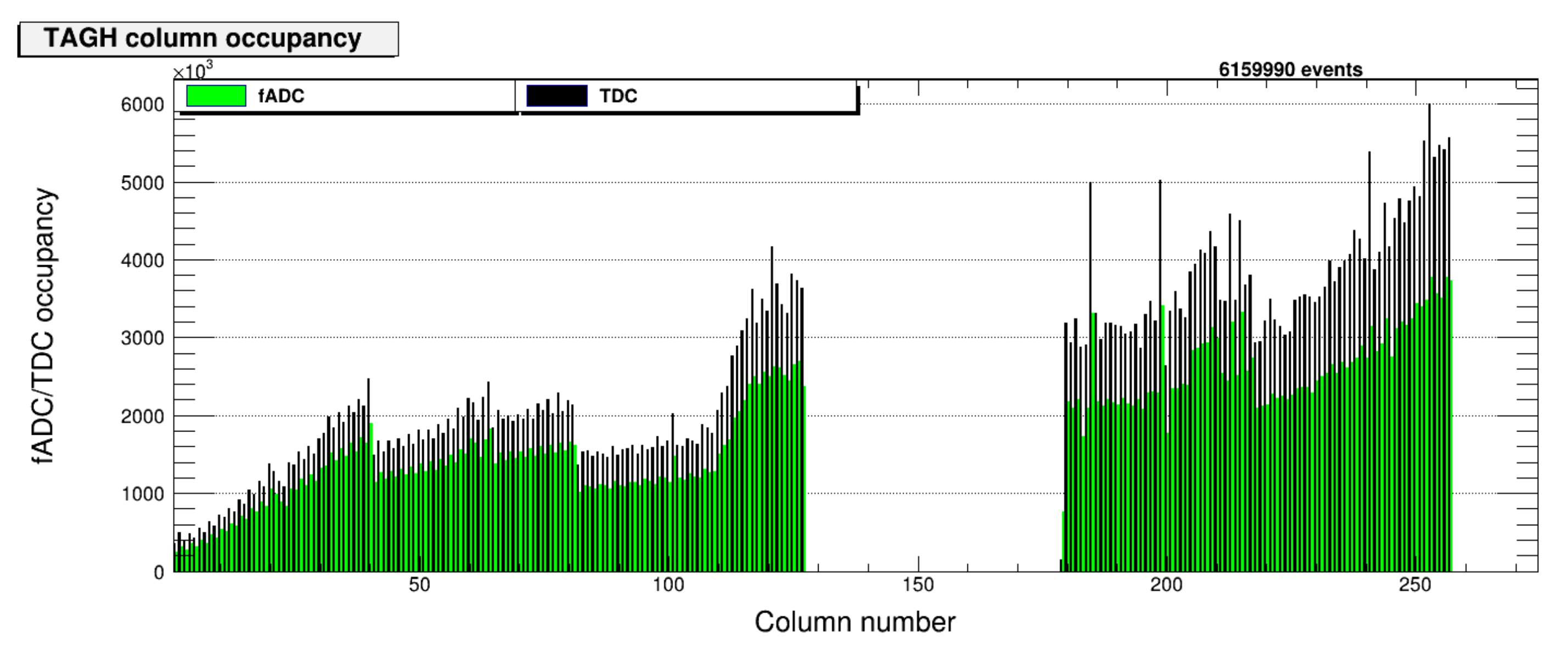

**Run: 90059** 

Column number

# **Beam Energy**

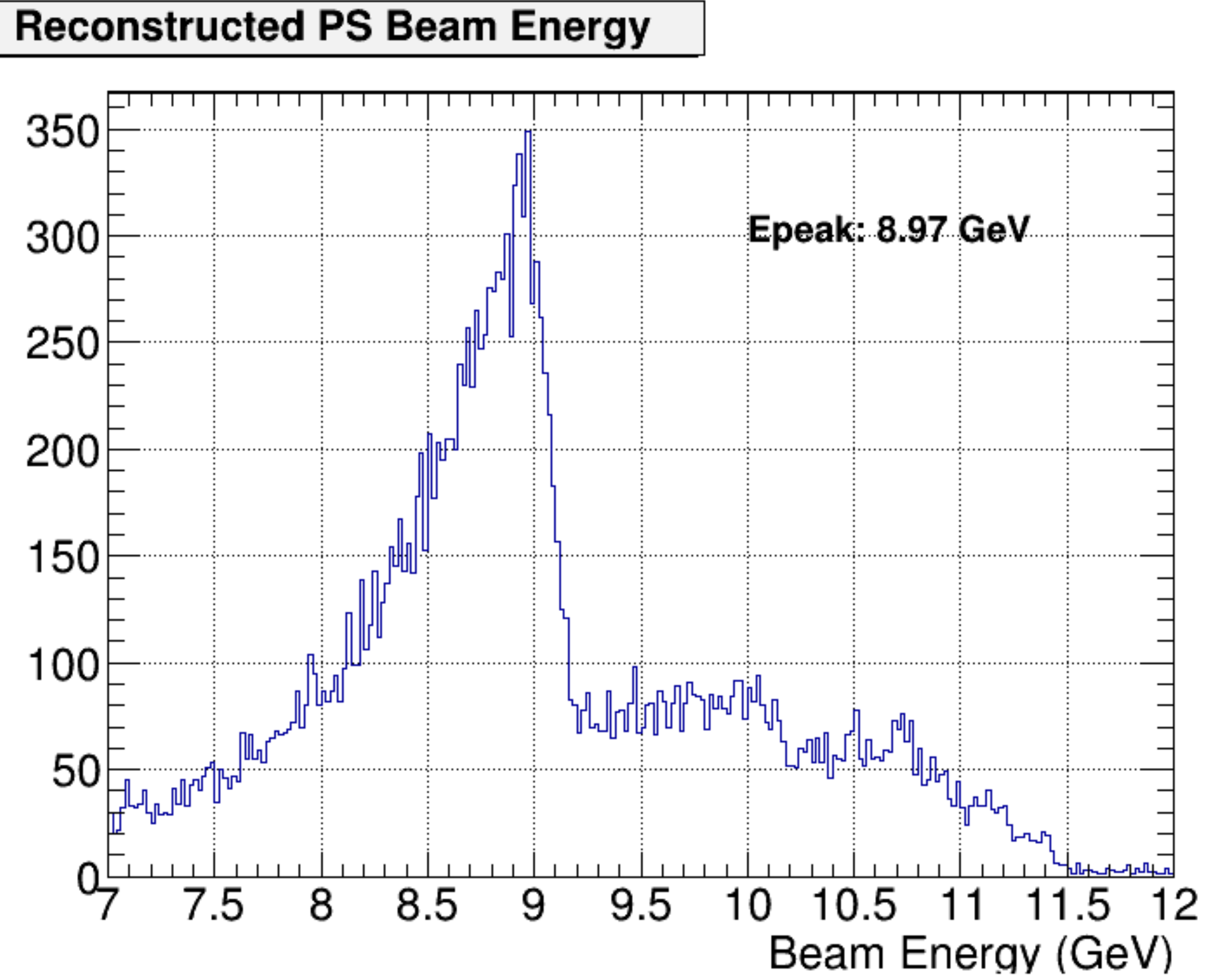

## **Tagger Run 90059**

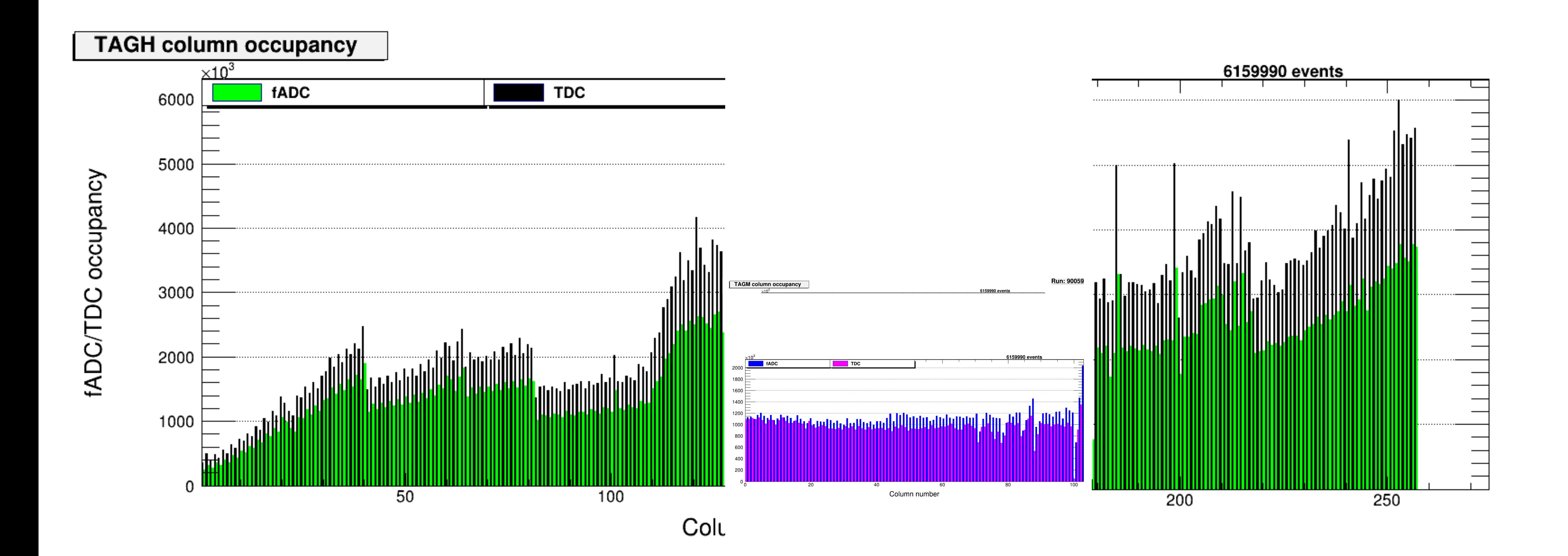

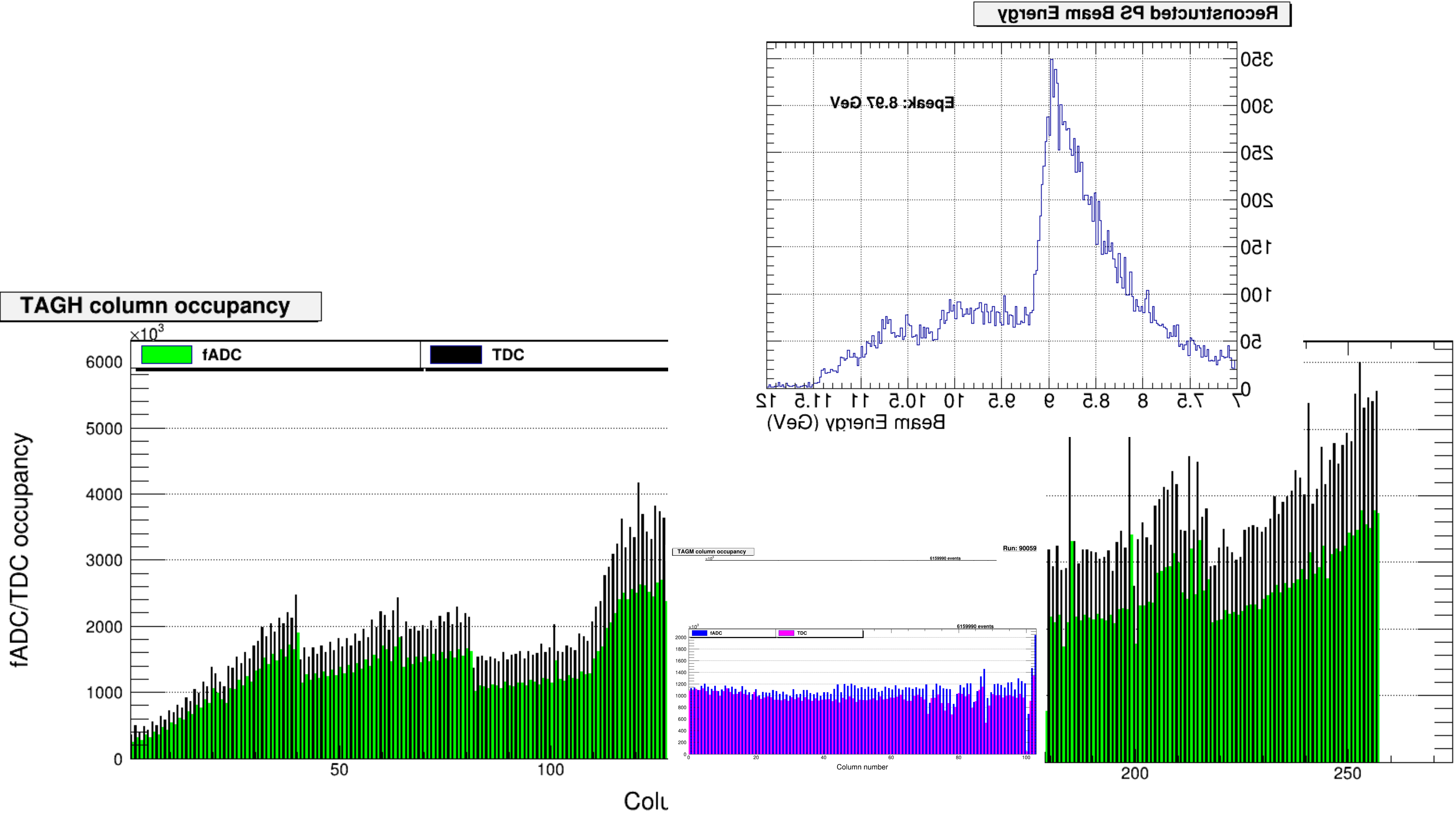

## **Notes**

## • Making the plateau region from FOM (slide 8) over the Tagger microscope

## • Keep peak at same position between para and perp radiator configurations

## • Coherent Peak is set at 8.6 GeV

- 
- Peak in microscope region is at 8.2
	- Coherent will go to smaller energy
	- Set peak where is at the plateau
	-

# **PS Beam Energy Plot**

# **Email Sasha with questions about this plot**

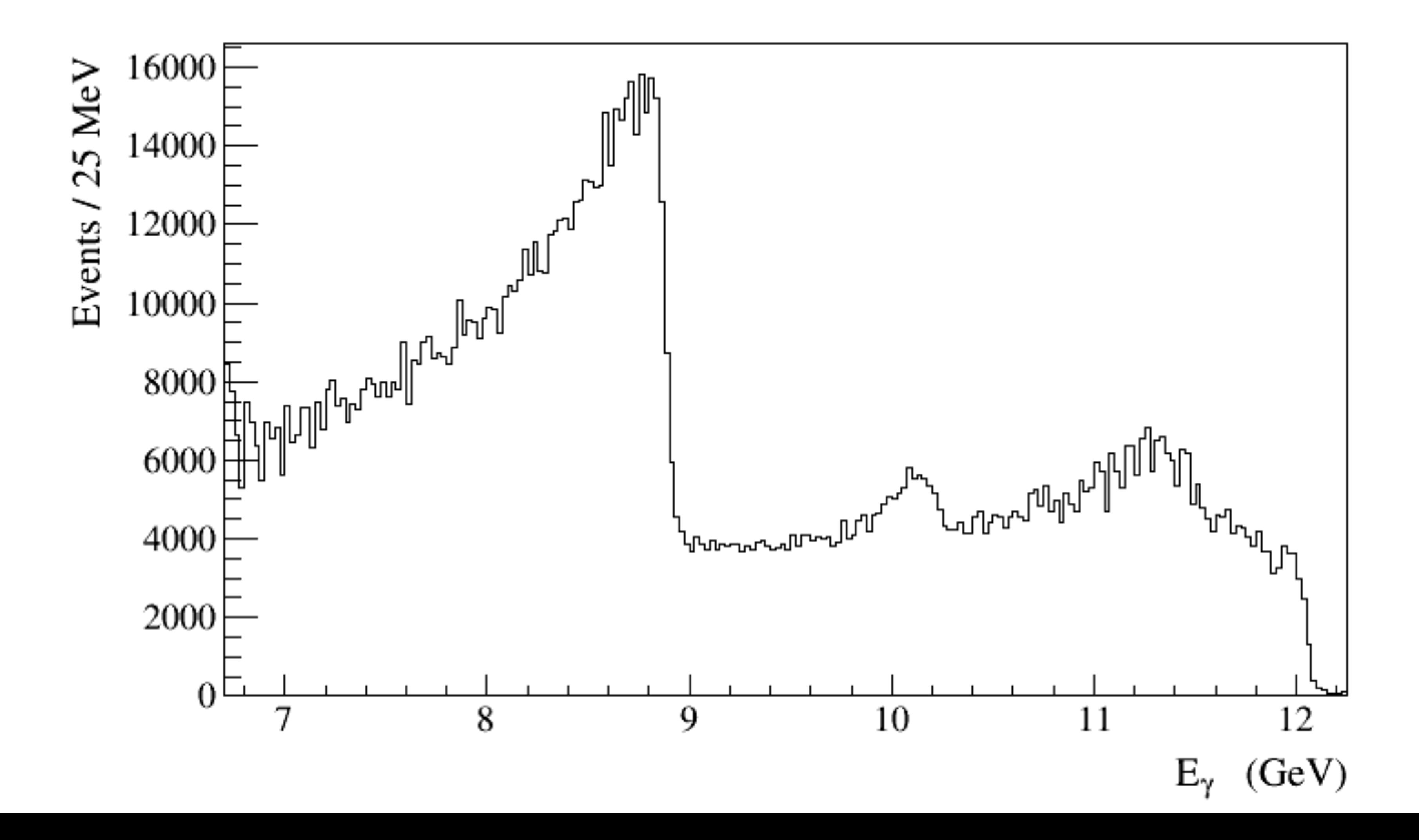

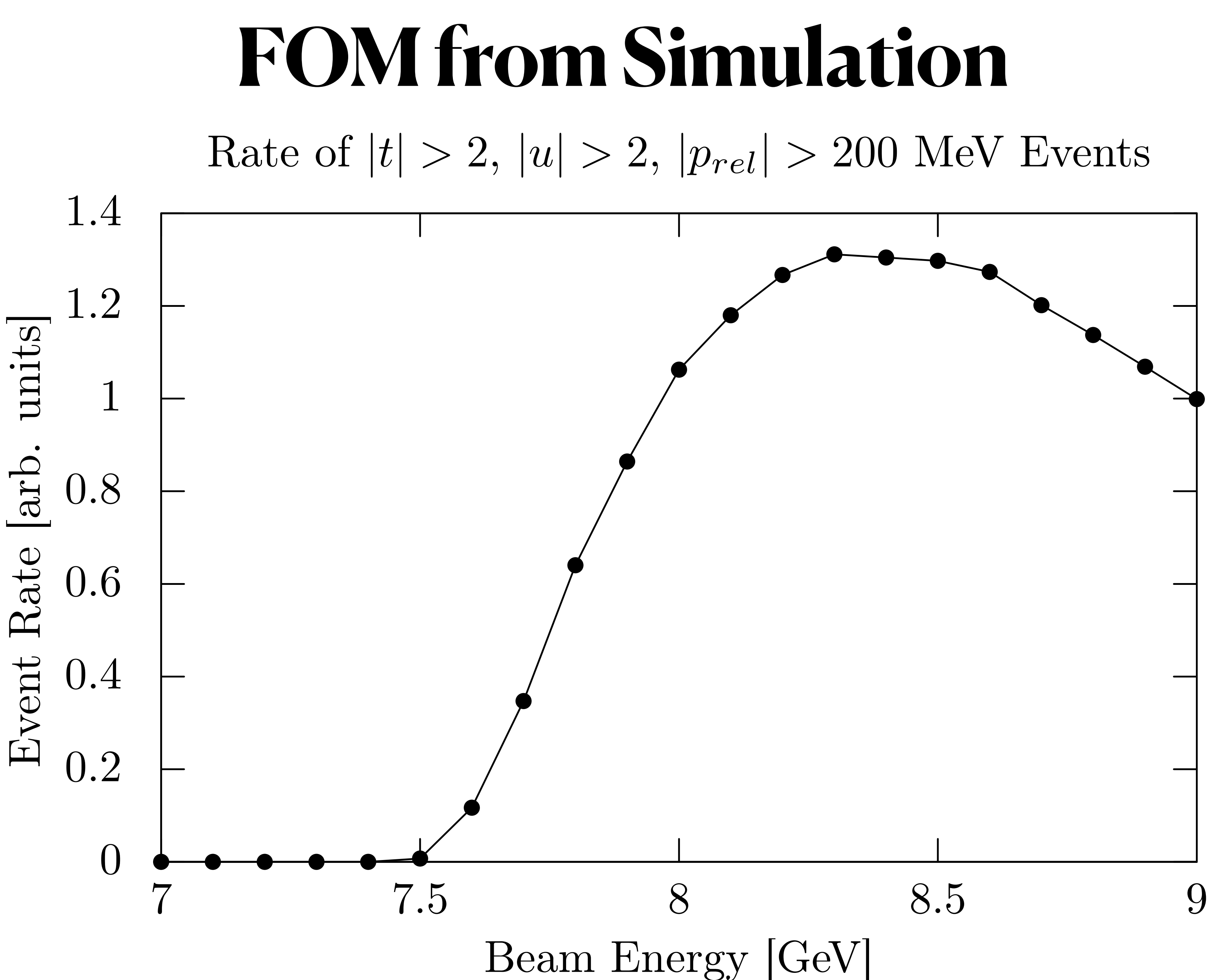

# **Radiator Configurations**

- AMO  $(4.5 E-4 A!)$
- JD 0/90 PARA
- JD 0/90 PERP
- JD 45/135 PERP
- JD 45/135 PARA

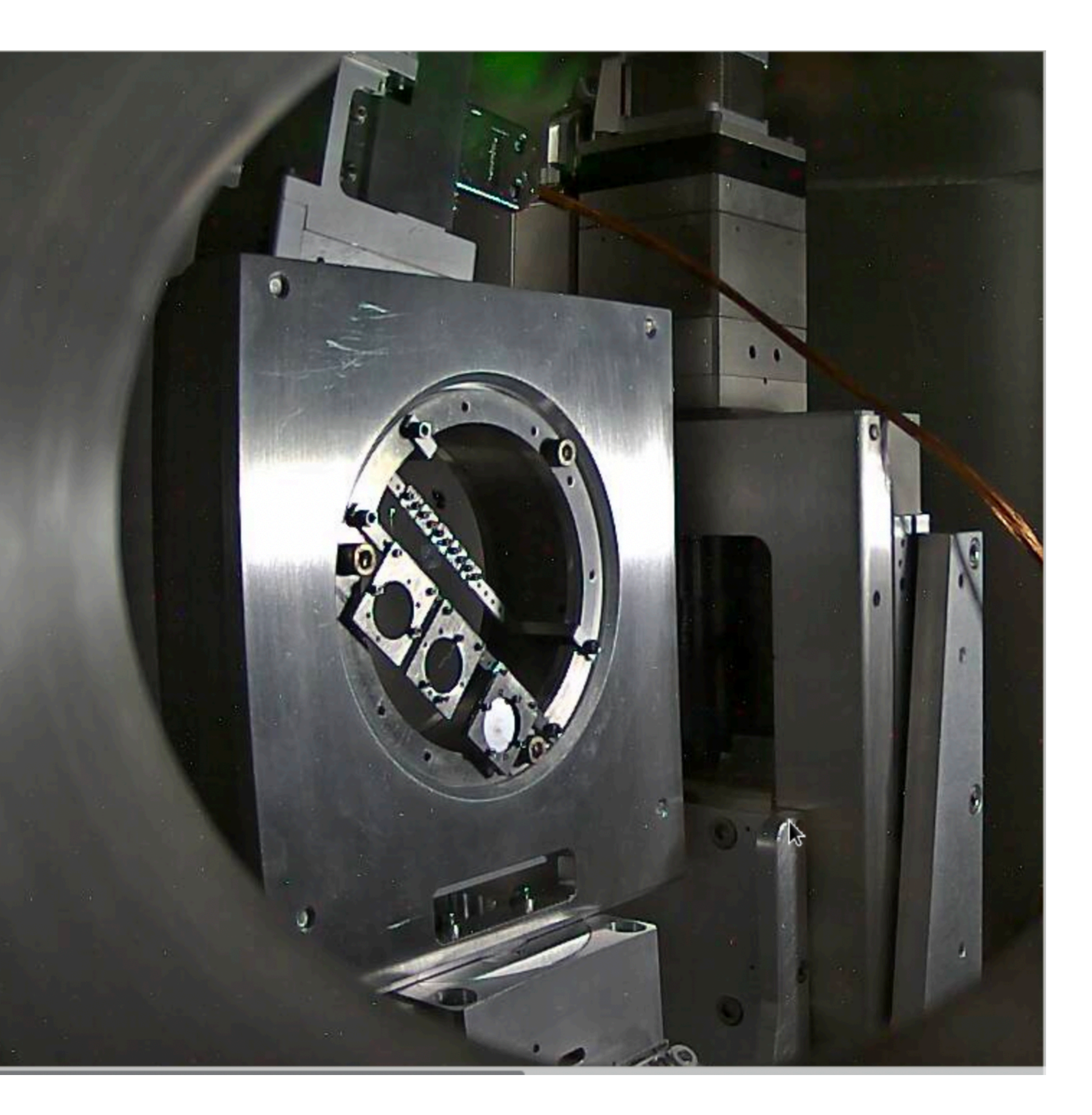

# **Notes on Radiator Configuration Plan**

- Going from para to perp takes times
- Changing between configurations take some time, but fast
- Energy spectrum goes  $1/E$  on AMO radiator
	- Need reference plots on AMO
	- Don't need it all of the time, but continue to iterate over different orientations of the crystal
	- Would make sense to use AMO for the
- At the moment, make sense to alternate polarization settings for each run, over deuterium, collect data over all configurations for that target.
	- Do some reference runs when over all targets?
	- Over 2-3 runs in helium, avoid AMO in deuterium runs
	- One AMO is over 20% of runs.

# **Overview of Coherent Brem. Peak GUI**

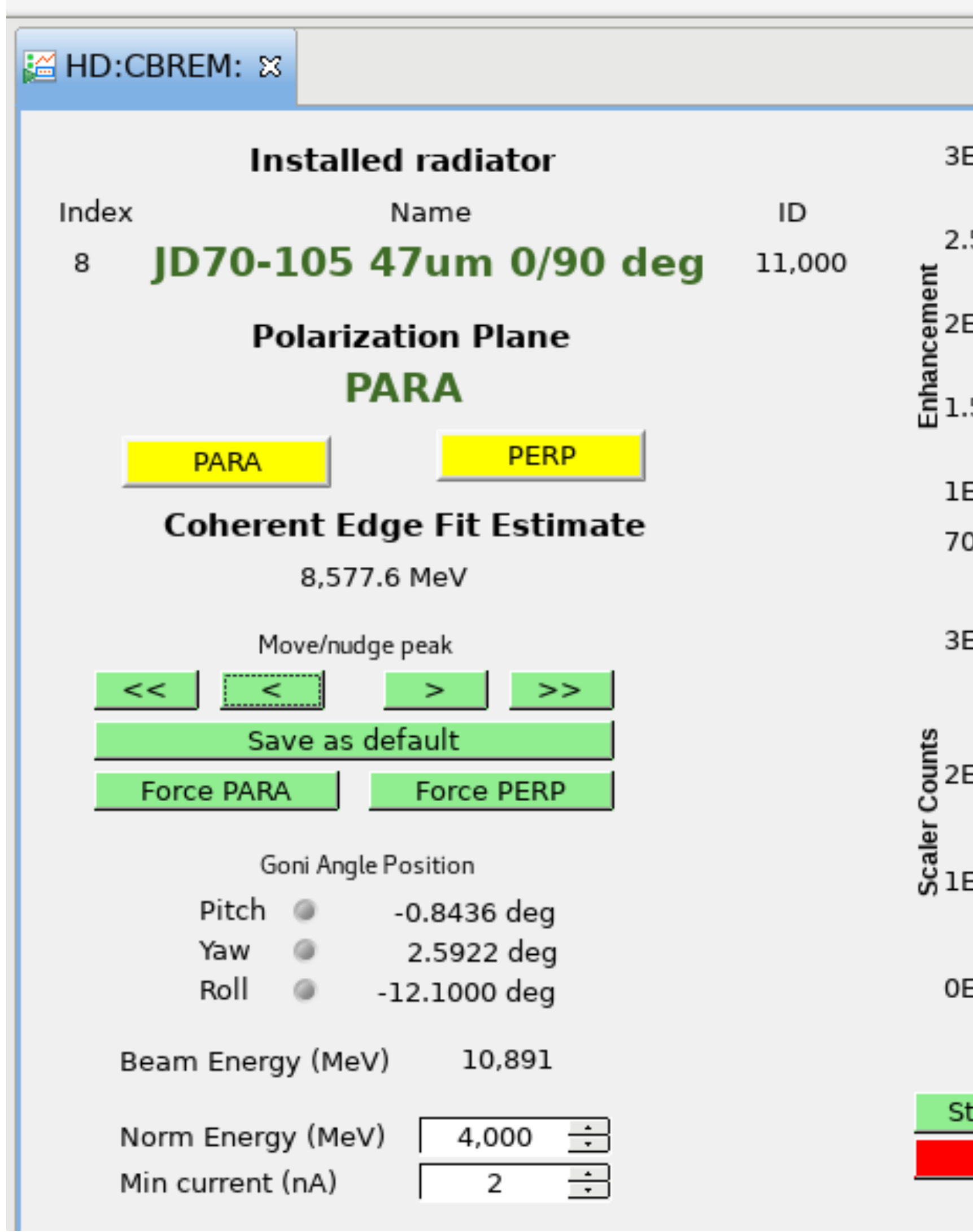

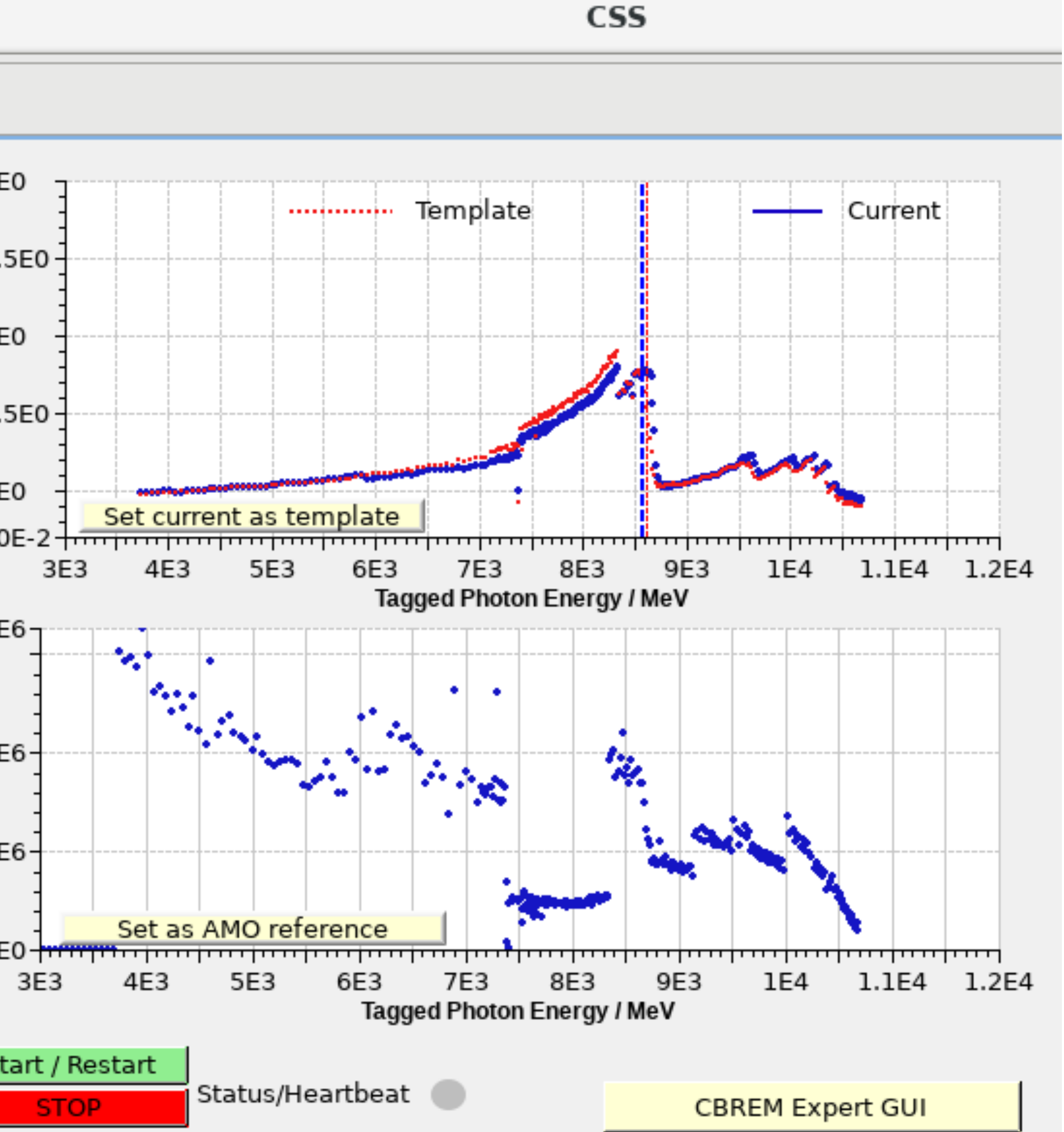

# **Coherent Peak Modification**

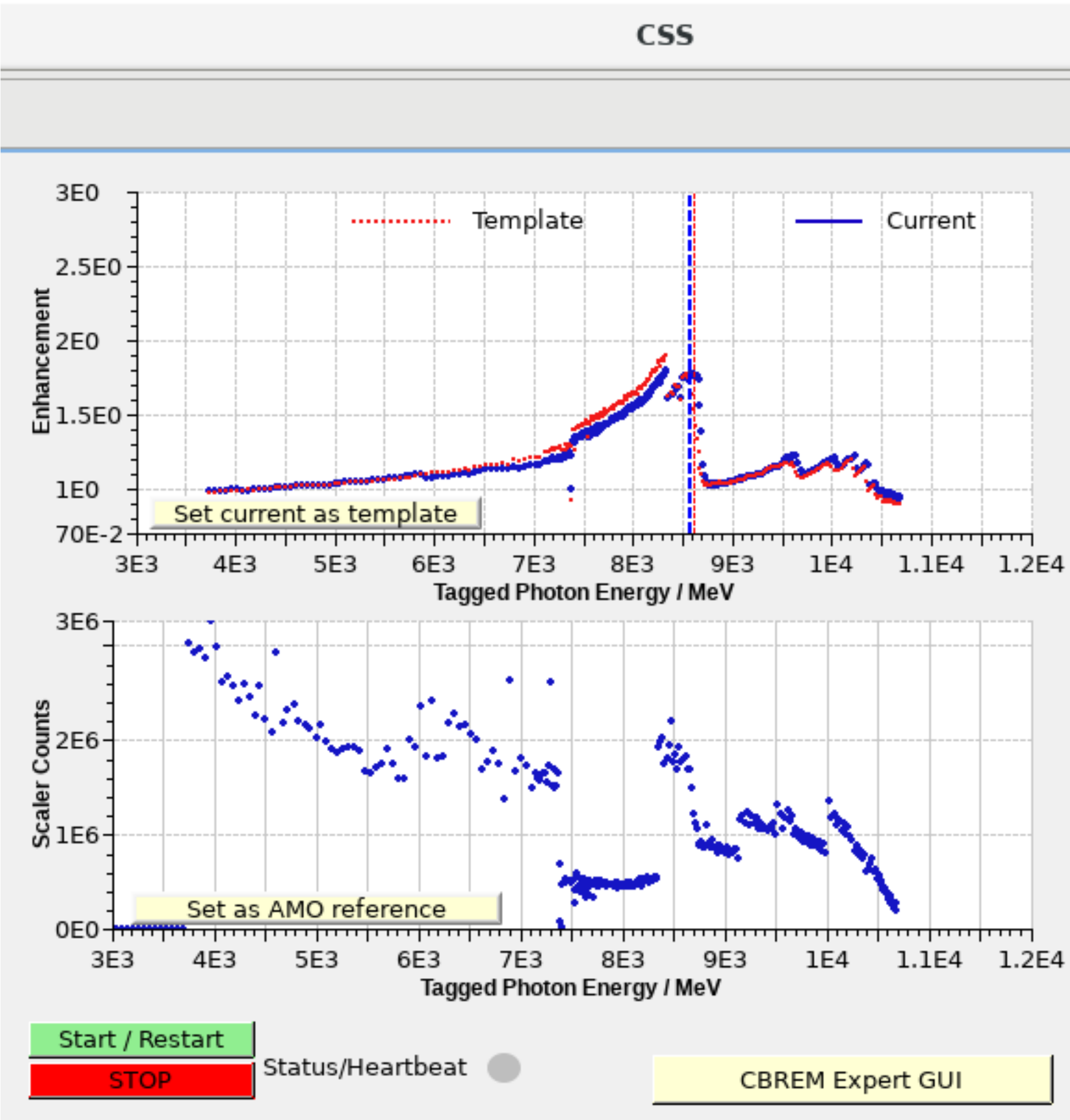

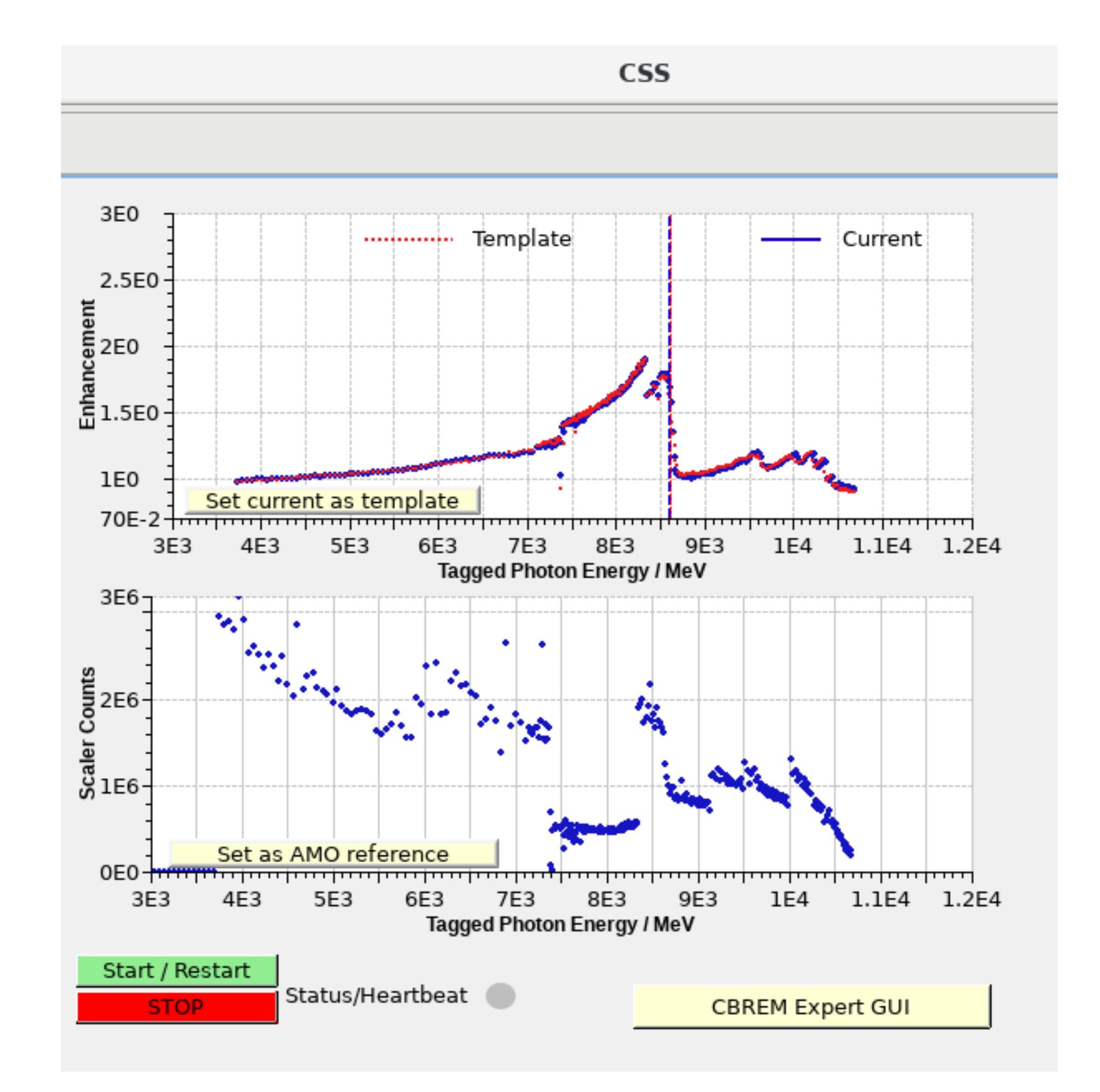

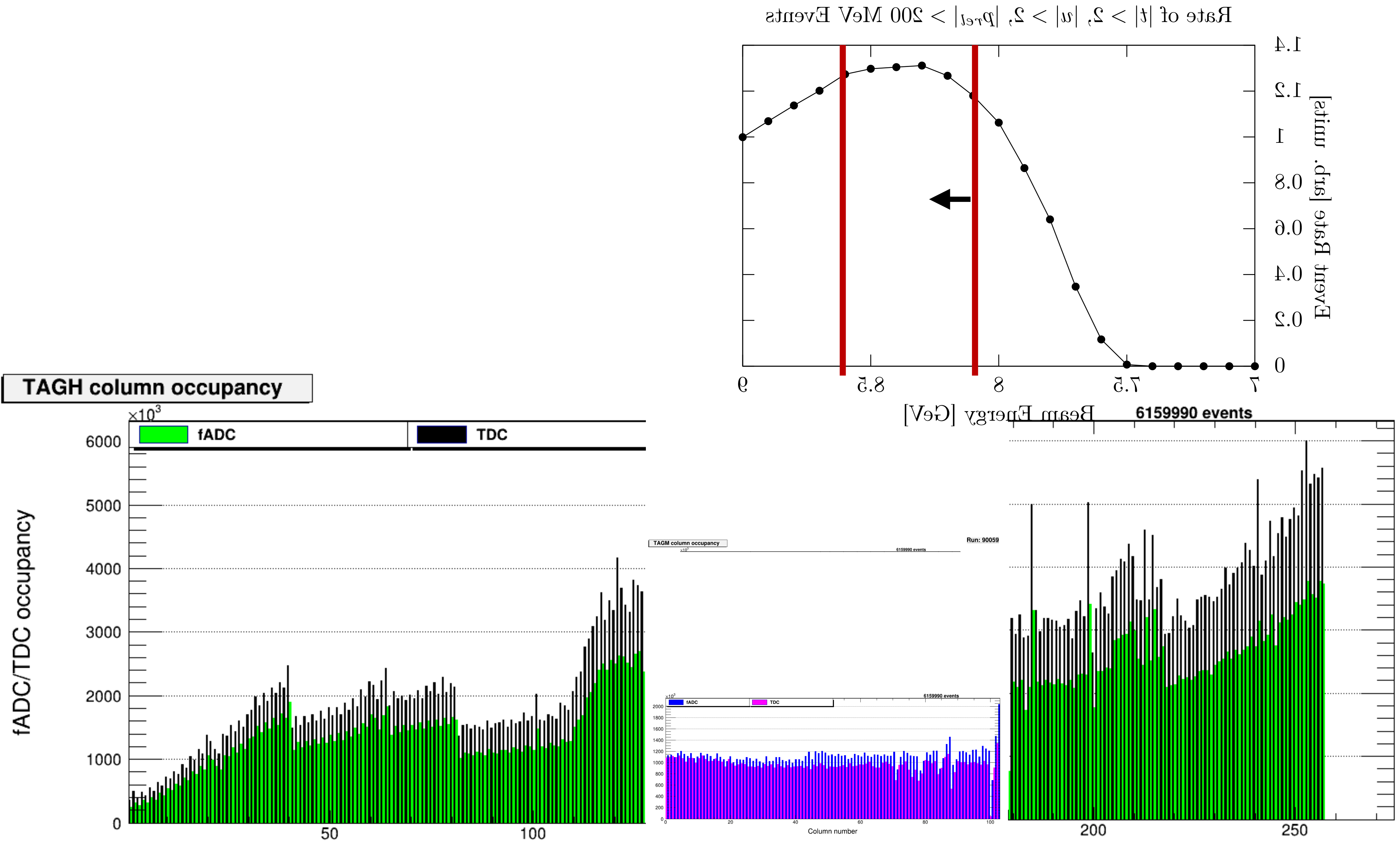

Colu